## **MONITOR BRIGHTNESS**

Sets the brightness of the LCD monitor.

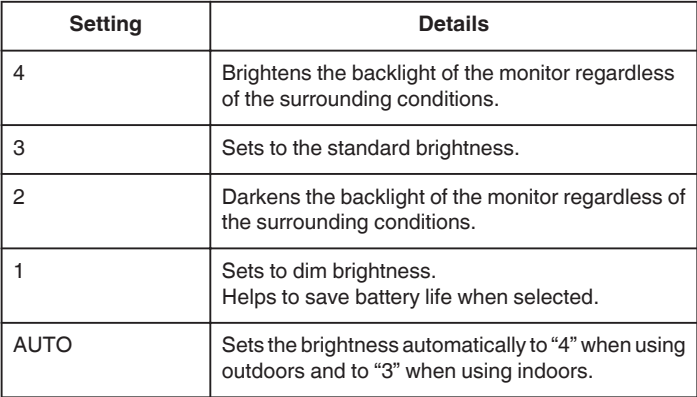

## **Displaying the Item**

## **Memo :**

To select/move cursor towards up/left or down/right, press the button UP/< or DOWN/>.

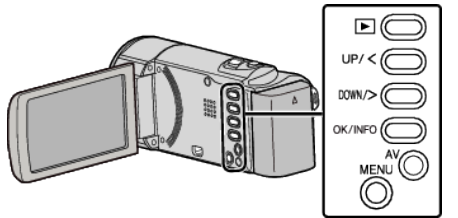

*1* Press MENU.

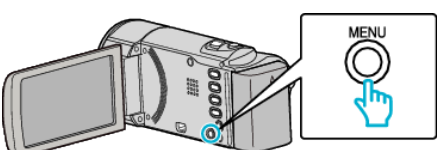

*2* Select "DISPLAY SETTINGS" and press OK.

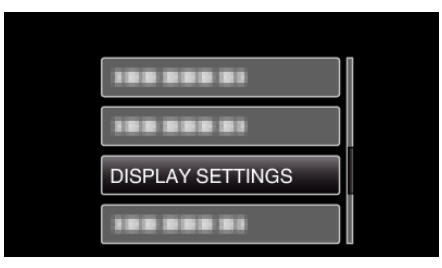

*3* Select "MONITOR BRIGHTNESS" and press OK.

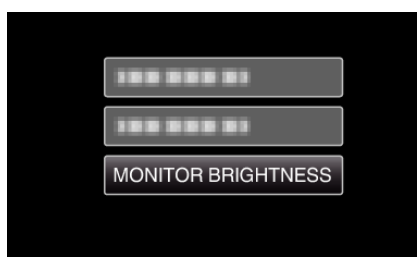